# **Φύλλο Εργασίας - «Φωτιά στο Δάσος»**

**Ονοματεπώνυμα μαθητών:**

**Τμήμα: Ομάδα: Ημερομηνία:**

**Φάση 1**

Τοποθετηθείτε στις ακόλουθες τρεις προτάσεις

Τα φαινόμενα στη φύση διέπονται από σταθερούς νόμους, που εκφράζονται από **ΣΥΓΚΕΚΡΙΜΕΝΕΣ** μαθηματικές σχέσεις / τύπους¨

 *ΝΑΙ ΟΧΙ Δεν Γνωρίζω*

Αν σε κάποια στιγμή όλες οι αρχικές συνθήκες που αφορούν ένα φαινόμενο στη φύση (π.χ. η εξάπλωση μιας φωτιάς στο δάσος) είναι ίδιες το ίδιο φυσικό φαινόμενο θα έχει την ίδια ακριβώς εξέλιξη.

 *ΝΑΙ ΟΧΙ Δεν Γνωρίζω*

Αν εκτελέσουμε δυο φορές το ίδιο μοντέλο στον υπολογιστή (δηλαδή μια εφαρμογή λογισμικού) αν οι αρχικές συνθήκες είναι ίδιες, θα έχουμε τα ίδια αποτελέσματα  *ΝΑΙ ΟΧΙ Δεν Γνωρίζω*

*Διαλέξτε μεγαλύτερος ή μικρότερος:* Όσο πιο πυκνό είναι ένα δάσος τόσο **μεγαλύτερος**/**μικρότερος** είναι ο κίνδυνος να αφανισθεί από πυρκαγιά (δηλαδή να καεί ολοκληρωτικά σε περίπτωση που κάποιος βάλει φωτιά σε ένα σημείο του)

Εξηγήστε σύντομα την επιλογή σας

…………………………………………………………………………………………………….………………………………………………… ………….…………………………………………………………………………………………………………………………………………… ………….…………………………………………………………………………………………………………………………………………… ………….…………………………………………………………………………………………………………………………………………… ………….…………………………………………………………………………………………………………………………………………… ……………………………………………………………………………………………………………………………………………………….

**ΟΜΑΔΙΚΟ**

**ΟΜΑΔΙΚΟ**

Τρέξτε μία – δύο φορές την προσομοίωση της NetLogo δοκιμαστικά, για να εξοικειωθείτε. Βάλτε τον επιλογέα «πυκνότητα βλάστησης» (**Density**) σε μία τιμή που θέλετε (π.χ. 40%) και πατήστε **πρώτα "Aρχικοποίηση",** για να «συσταθεί» ένα δάσος, και **μετά "Ξεκινάμε!"** για να «ξεκινήσει» η φωτιά. Αφού η φωτιά ολοκληρώσει το έργο της παρατηρούμε ότι *το ποσοστό καμένου δάσους αναγράφεται κάθε φορά και στην οθόνη σας.*

Καλό είναι να συμφωνήσουμε σε ορισμένες αρχικές παραδοχές:.

- Ως *δάσος* θα θεωρούμε το σύστημα όταν έχει δενδροκάλυψη πάνω από 30%. Διαφορετικά πρόκειται απλά για συστάδες δέντρων.
- Το δάσος **το ορίζουμε ως «καμένο»,** όταν η φωτιά **έχει φτάσει στο δεξί άκρο της οθόνης,** ανεξάρτητα από το ποσοστό δάσους που έκαψε.

Το πρόβλημα που θέτουμε προς διερεύνηση είναι: *«Ποιος είναι ο μέγιστος αριθμός δέντρων (μέγιστη τιμή «πυκνότητας δέντρων») που μπορεί να έχει ένα τέτοιο δάσος, ώστε να μην απειλείται να καεί από την πυρκαγιά, δηλ. καμιά φλόγα να μη φτάνει στη δεξιά άκρη του δάσους;»* 

Ας δοκιμάσουμε, κατ' αρχήν, να δώσουμε στην «πυκνότητα των δέντρων» **μία** συγκεκριμένη τιμή και να «εκτελέσουμε» αρκετές φορές το μοντέλο του δάσους στην οθόνη. Ας δοκιμάσουμε με την τιμή **«πυκνότητας» 50%**

Παράλληλα με τις διαδοχικές εκτελέσεις του μοντέλου σχεδιάστε πρόχειρα τη μορφή της καμένης περιοχής για τρεις φορές που εκτελέσατε το μοντέλο με το ίδιο ποσοστό κάλυψης (50%)

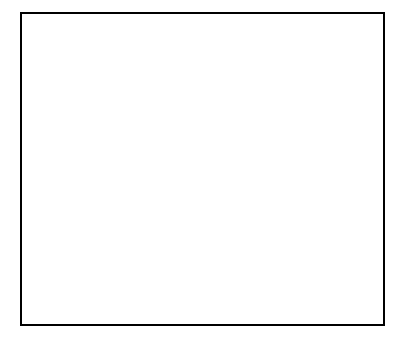

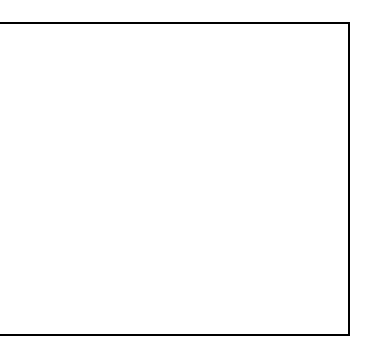

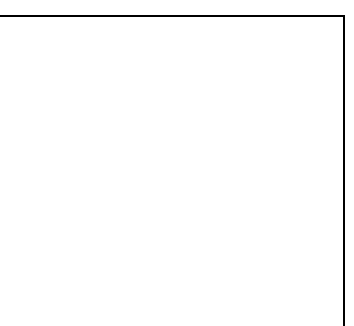

*Έφτασε η πυρκαγιά στο δεξί άκρο του δάσους;* (Ναι / Όχι) *Έφτασε η πυρκαγιά στο δεξί άκρο του δάσους;* (Ναι / Όχι)

Ποσοστό καμένου:…….. Ποσοστό καμένου:…….. Ποσοστό καμένου:……..

*Έφτασε η πυρκαγιά στο δεξί άκρο του δάσους;* (Ναι / Όχι)

Υπάρχει κάτι που παρατηρείτε; Ας το περιγράψουμε.

…………………………………………………………………………………………………….………………………………………………… ………….…………………………………………………………………………………………………………………………………………… ………………………………………………………………………………………………………………………………………………………. Απαντήστε στις ερωτήσεις

 Κάθε φορά που βάζουμε την ίδια τιμή πυκνότητας βλάστησης στο δάσος, η φωτιά καίει ΤΟ ΙΔΙΟ ποσοστό δέντρων.

**Σωστό Λάθος**

 Στις περιπτώσεις που βάζουμε δύο (ή παραπάνω) φορές **την ίδια** τιμή πυκνότητας βλάστησης, η μορφή του καμένου μέρους του δάσους είναι ΙΔΙΑ.

**Σωστό Λάθος**

Αφού έχετε κάνει τις παραπάνω δοκιμές, ας σκεφτούμε και ας απαντηθεί μετά από μεταξύ σας συζήτηση: *«Τι σχέση περιμένετε να συνδέει την πυκνότητα βλάστησης (όσο αυξάνεται), με το πόσο μακριά φτάνουν οι φλόγες προς τα δεξιά και με το τι ποσοστό του δάσους καίγεται»*;

…………………………………………………………………………………………………….………………………………………………… …………………………………………………………………………………………………….………………………………………………… …………………………………………………………………………………………………….………………………………………………… ………….…………………………………………………………………………………………………………………………………………… ……………………………………………………………………………………………………………………………………………………….

Θα συζητήσουμε ξανά αυτή την απάντησή σας στη συνέχεια

Σχεδιάστε τη μορφή της σχέσης που φανταζόσαστε

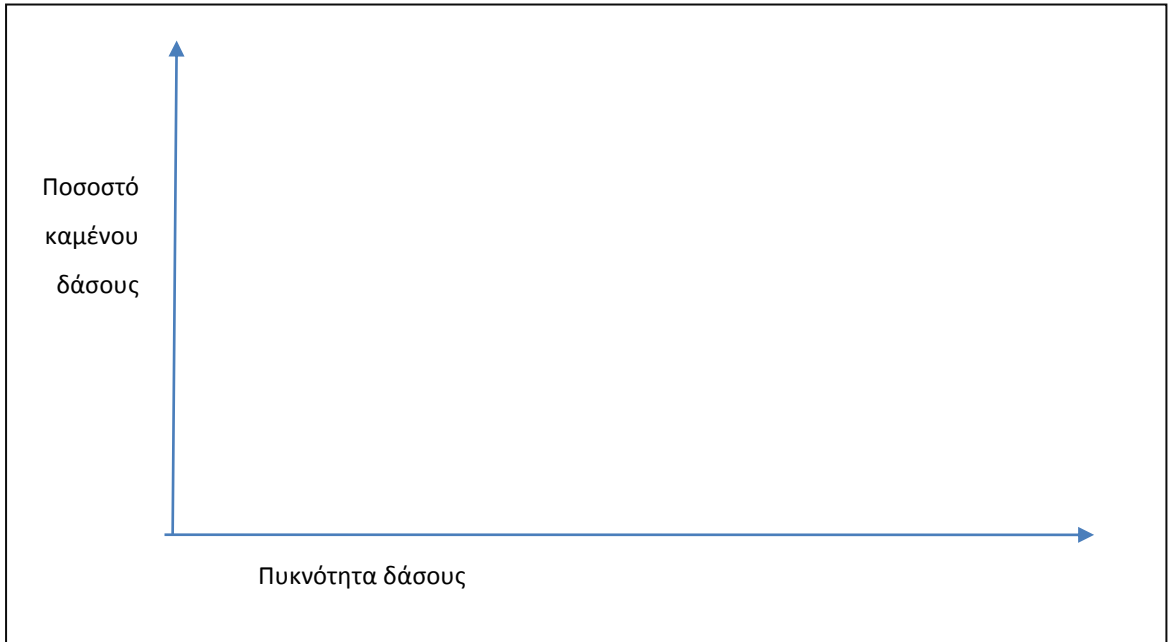

# **ΟΜΑΔΙΚΟ**

Ξεκινάμε τη φάση των μετρήσεων, όπου προσπαθούμε να δούμε το ρόλο της πυκνότητας της βλάστησης σε περίπτωση πυρκαγιάς. **Ας κάνουμε αρχικά τέσσερις συγκεκριμένες μετρήσεις, με την ίδια πυκνότητα βλάστησης, το 40%,** τρέχοντας κάθε φορά την προσομοίωση. Κάθε φορά, ας καταγράφουμε το «ποσοστό του καμένου δάσους», καθώς και το αν η φωτιά έκαψε το δάσος, δηλ. αν έφτασε στο δεξιό άκρο. Τα αποτελέσματα τα περνάμε στον παρακάτω Πίνακα 1:

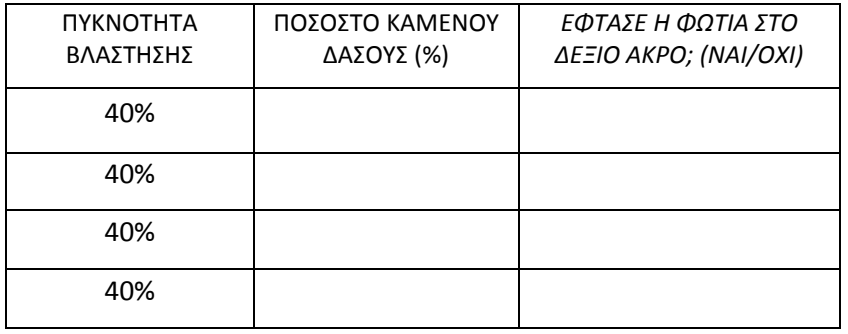

#### **Πίνακας 1**

Ποια συμπεράσματα βγάζετε από τις μετρήσεις του Πίνακα 1; **(Σύντομη Απάντηση)**

…………………………………………………………………………………………………….…………………………………………………

………….……………………………………………………………………………………………………………………………………………

……………………………………………………………………………………………………………………………………………………….

Να επαναλάβουμε την ίδια ομάδα μετρήσεων, **βάζοντας τώρα σταθερή πυκνότητα βλάστησης, ίση με 70%.** Τα αποτελέσματα ας τα περάσουμε πάλι στον **Πίνακα 2**, παρακάτω.

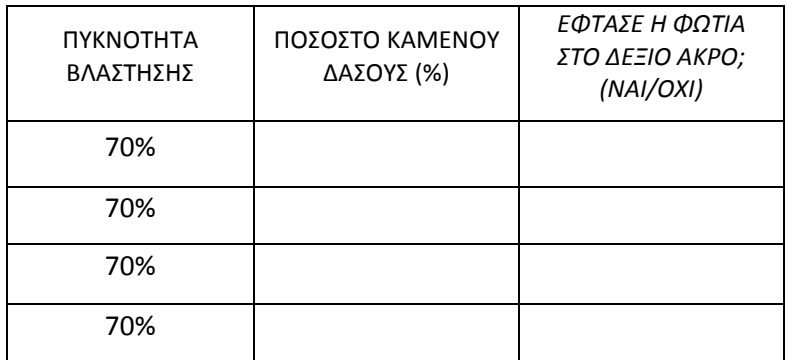

**Πίνακας 2**

Σημειώστε τα συμπεράσματά σας από τις μετρήσεις του Πίνακα 2. **(Σύντομη Απάντηση)**

. The contract of the contract of the contract of the contract of the contract of the contract of the contract of the contract of the contract of the contract of the contract of the contract of the contract of the contrac ……………………………………………………………………………………………………………………………………………………….

…………………………………………………………………………………………………….…………………………………………………

## **ΟΜΑΔΙΚΟ**

**Πίνακας 3**

Τώρα θα κάνουμε συγκεκριμένες μετρήσεις, με πυκνότητες βλάστησης που ξεκινούν από 40% και φτάνουν στο 70%, με «βήμα» 5%, από δυο φορές την κάθε μια και συμπληρώνετε τον **πίνακα 3.**

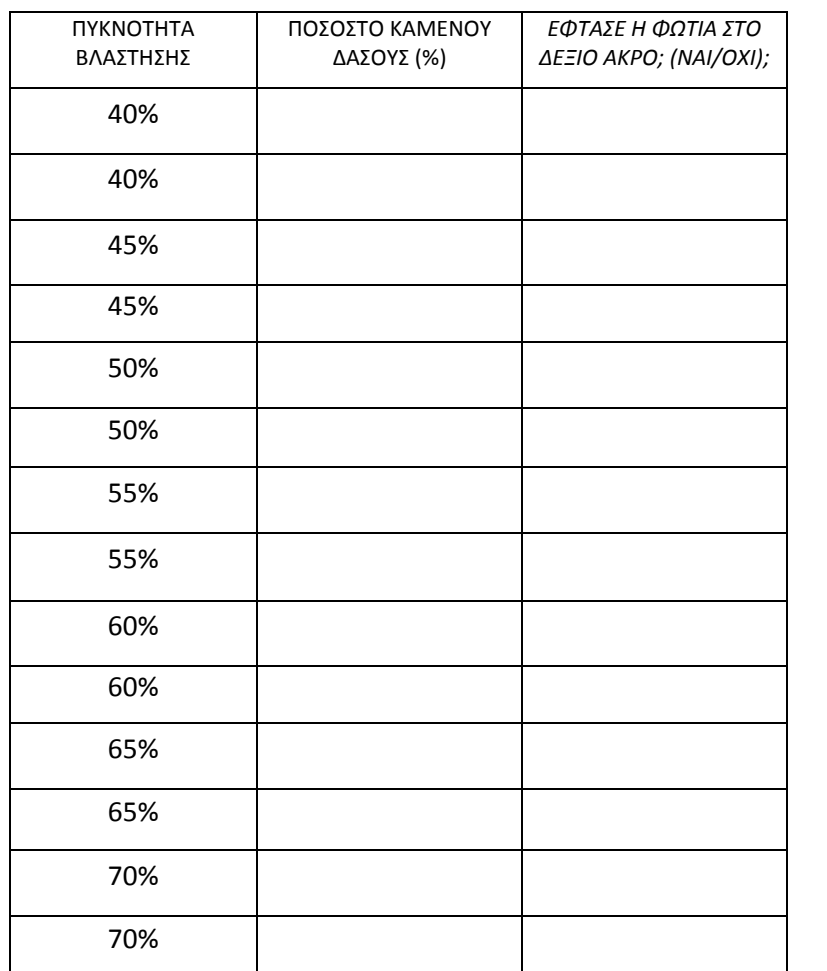

Μετά τη συμπλήρωση του πίνακα 3 να ανοίξετε το λογιστικό φύλλο του **Excel**, με τίτλο «ΦΩΤΙΑ ΣΕ ΔΑΣΟΣ», που βρίσκεται στα έγγραφα της η-τάξης, στο φάκελο «Φωτιά στο Δάσος».

Συμπληρώστε στο κατάλληλο σημείο τις μετρήσεις του πίνακα 3 (στη γαλάζια περιοχή

To Excel έχει αυτομάτως δημιουργήσει μία γραφική παράσταση με τις μετρήσεις που του βάλατε. (Γαλάζιο γράφημα – Μετρήσεις φάσης 4 / πίνακα 3)

*Ας ξαναδούμε την απάντησή σας στην τρίτη σελίδα (Είναι μέσα σε πλαίσιο).* Με βάση αυτά που βλέπετε στη γραφική παράσταση, τα όσα προβλέψατε εκεί επαληθεύονται; Πώς εξηγείτε τη συμφωνία ή την ασυμφωνία; Ας το συζητήσετε πρώτα μεταξύ σας και μετά να δώσετε μια απάντηση.

…………………………………………………………………………………………………….………………………………………………… …………………………………………………………………………………………………….………………………………………………… ………….…………………………………………………………………………………………………………………………………………… ……………………………………………………………………………………………………………………………………………………….

# **ΟΜΑΔΙΚΟ**

Επανερχόμαστε στο προς διερεύνηση πρόβλημά μας. Προσπαθούμε να βρούμε τη *μέγιστη*  πυκνότητα βλάστησης, ώστε καμιά φλόγα φωτιάς να μη φτάνει στο δεξί άκρο του δάσους. Τώρα ας κάνουμε δοκιμές **σε μία στενότερη περιοχή της πυκνότητας της βλάστησης, από 58% έως 61%.** Σε *κάθε μία* τιμή από τις πυκνότητες αυτές κάνουμε τέσσερις (4) δοκιμές του μοντέλου. Καταγράφουμε στον παρακάτω Πίνακα 4, τα αντίστοιχα ποσοστά καμένου δάσους, καθώς και το αν η φωτιά έφτασε ή δεν έφτασε δεξιά.

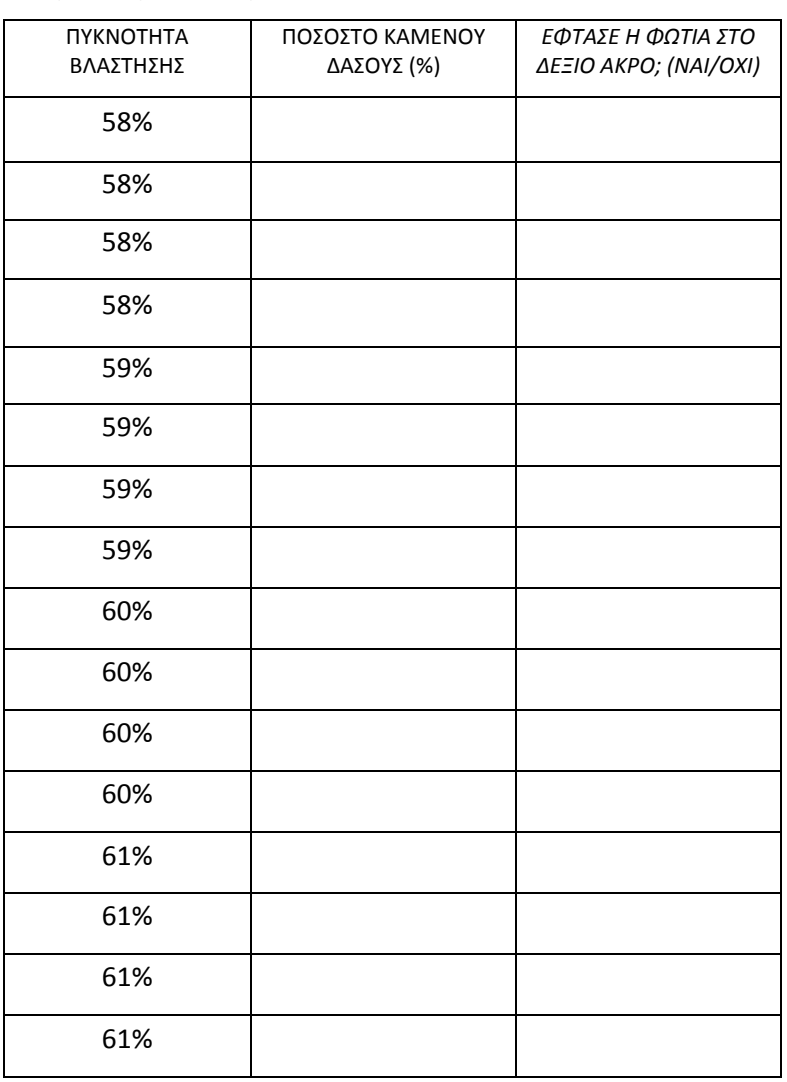

**Πίνακας 4**

Τι πληροφορίες νομίζετε ότι σας δίνει, η μορφή της καμπύλης, που δημιουργήθηκε από το Excel; (στο ροζ γράφημα – μετρήσεις της φάσης 5 / πίνακα 4)

…………………………………………………………………………………………………….………………………………………………… …………………………………………………………………………………………………….………………………………………………… ………….…………………………………………………………………………………………………………………………………………… ……………………………………………………………………………………………………………………………………………………….

Σχεδιάστε τη μορφή της «καμπύλης» που ταιριάζει στο γράφημα που προέκυψε από τις μετρήσεις συνολικά (γράφημα με γκρι χρώμα φόντου στο excel)

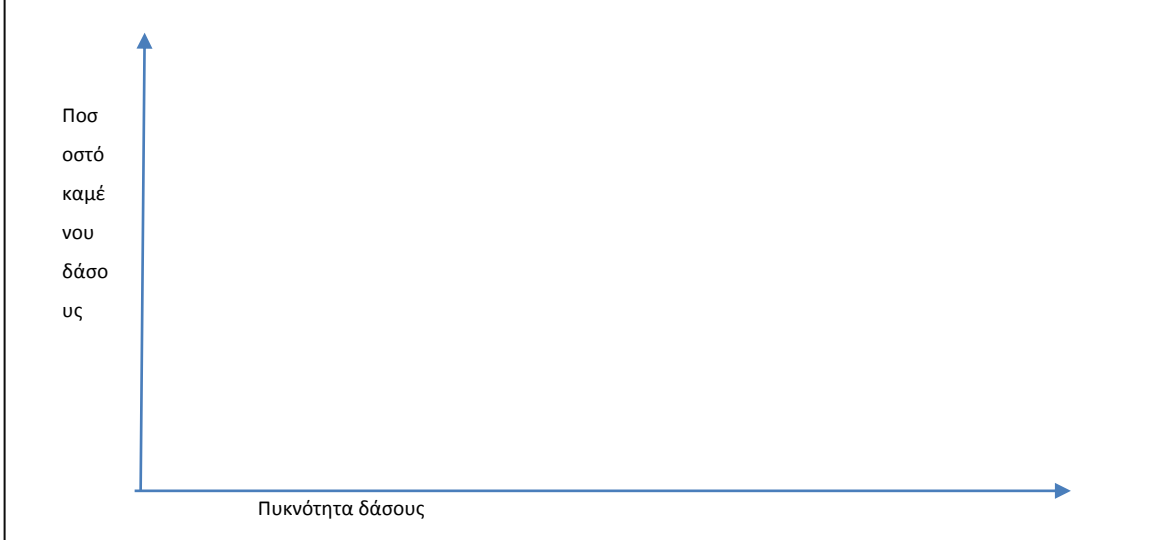

Μήπως μπορείτε να διαβλέψετε, αν υπάρχει μία συγκεκριμένη **«τιμή»** ή μία ακόμη πιο στενή **«περιοχή τιμών»** για την πυκνότητα βλάστησης, όπου η φωτιά επιδεικνύει μία ιδιαίτερη συμπεριφορά; Ποια τιμή (ή ζώνη τιμών) είναι αυτή και τι παθαίνει εκεί το δάσος που καίγεται;

…………………………………………………………………………………………………….………………………………………………… …………………………………………………………………………………………………….………………………………………………… ………….…………………………………………………………………………………………………………………………………………… ……………………………………………………………………………………………………………………………………………………….

Ποια απάντηση δίνετε στο αρχικό πρόβλημα που έχει τεθεί. Ποια είναι – αν υπάρχει – και γιατί, η «βέλτιστη» τιμή δενδροκάλυψης, ώστε η φωτιά να μη φτάνει δεξιά;

…………………………………………………………………………………………………….………………………………………………… …………………………………………………………………………………………………….………………………………………………… …………………………………………………………………………………………………….………………………………………………… ………….…………………………………………………………………………………………………………………………………………… ……………………………………………………………………………………………………………………………………………………….

*Ζητήστε από τους εκπαιδευτικούς σας το επόμενο τμήμα του φύλλου εργασίας που είναι ΑΤΟΜΙΚΟ*

### **Ονοματεπώνυμο μαθητή/τριας: Τμήμα/Ομάδα:**

**ΑΤΟΜΙΚΟ**

# **Φάση 6**

Πόσες διαφορετικές «φάσεις» αναγνωρίζετε στο οικοσύστημα «δάσος που καίγεται», όταν μεταβάλλεται η πυκνότητα δέντρων; Διαλέξτε το σωστό κι αιτιολογήστε:

- α. Δύο διαφορετικές φάσεις.
- β. Τρεις διαφορετικές φάσεις.
- γ. Μία ενιαία φάση.
- δ. Δεν είμαι σε θέση να διακρίνω τις φάσεις.:

Διάλεξα το ( ) γιατί ……………………………………………………………………………………………….……………………… ……………………………………………………………………………………………………………………………….……………………… ……………………………………………………………………………………………………………………………….……………………… …………………………………….………………………………………………………………………………………………………………… ………………..…………………………………………………………………………………………………………………………………….

Στις διάφορες περιοχές πυκνότητας βλάστησης του δάσους, θα θέλαμε να μας χαρακτηρίσετε την εξέλιξη της φωτιάς στο δάσος ως «προβλέψιμη» ή «απρόβλεπτη» και με διαβαθμίσεις (π.χ. «απόλυτα προβλέψιμη» ή «σε ένα βαθμό απρόβλεπτη») και να εξηγήσετε το σκεπτικό σας.

Σαν παράδειγμα: *" (i) Από 0-10%, η εξέλιξη της πυρκαγιάς στο δάσος είναι σχετικά προβλέψιμη. Το λέω γιατί …………..........."*

*Μπορείτε να συμβουλευτείτε όλα τα γραφήματα του excel (γαλάζιο – ροζ – γκρι) στο οποίο μπορείτε να έχετε συμπληρώσει και τις τιμές των πινάκων 1 και 2 (της φάσης 1)*

(i) …………………………………………………………………………………….…………………………………………………………… ………………………………………………………………………………………….……………………………………………………………

……………………………………………………………………………………………………………………………………………………….

(ii) …………………………………………………………………………………….…………………………………………………………… ………………………………………………………………………………………….…………………………………………………………… ………………………………………………………………………………………………………………………………………………………. (iii) ………………………………………………………………………………….…………………………………………………………… ………………………………………………………………………………………….…………………………………………………………… ………………………………………………………………………………………………………………………………………………………. (iv) ………………………………………………………………………………….…………………………………………………………… ………………………………………………………………………………………….…………………………………………………………… ……………………………………………………………………………………………………………………………………………………….

Με βάση τα όσα είδατε στους πίνακες, αλλά και στη δόμηση του μοντέλου, με στόχο την επίλυση του προβλήματος, περιγράψτε:

Ποια σχέση πιστεύετε ότι συνδέει τις *μικρές, σταδιακές μεταβολές του αιτίου σε ένα φυσικό σύστημα, με τις αντίστοιχες μεταβολές στο αποτέλεσμα*;

………………………………………………………………………………………….…………………………………………………………… ………………………………………………………………………………………….…………………………………………………………… ………………………………………………………………………………………….…………………………………………………………… ………………………………………………………………………………………….…………………………………………………………… ……………………………………………………………………………………………………………………………………………………….

Έτσι όπως το βλέπετε διαμορφωμένο στην οθόνη σας να εξελίσσεται, με διάφορους τρόπους, **πώς θα διηγούσασταν τελικά** – σε έναν ακροατή που το ακούει για πρώτη φορά – ότι «λειτουργεί» το σύστημα «δάσος που καίγεται» με το χρόνο, όταν μάλιστα του κάνουμε κάθε φορά και αλλαγές στη δενδροκάλυψη;

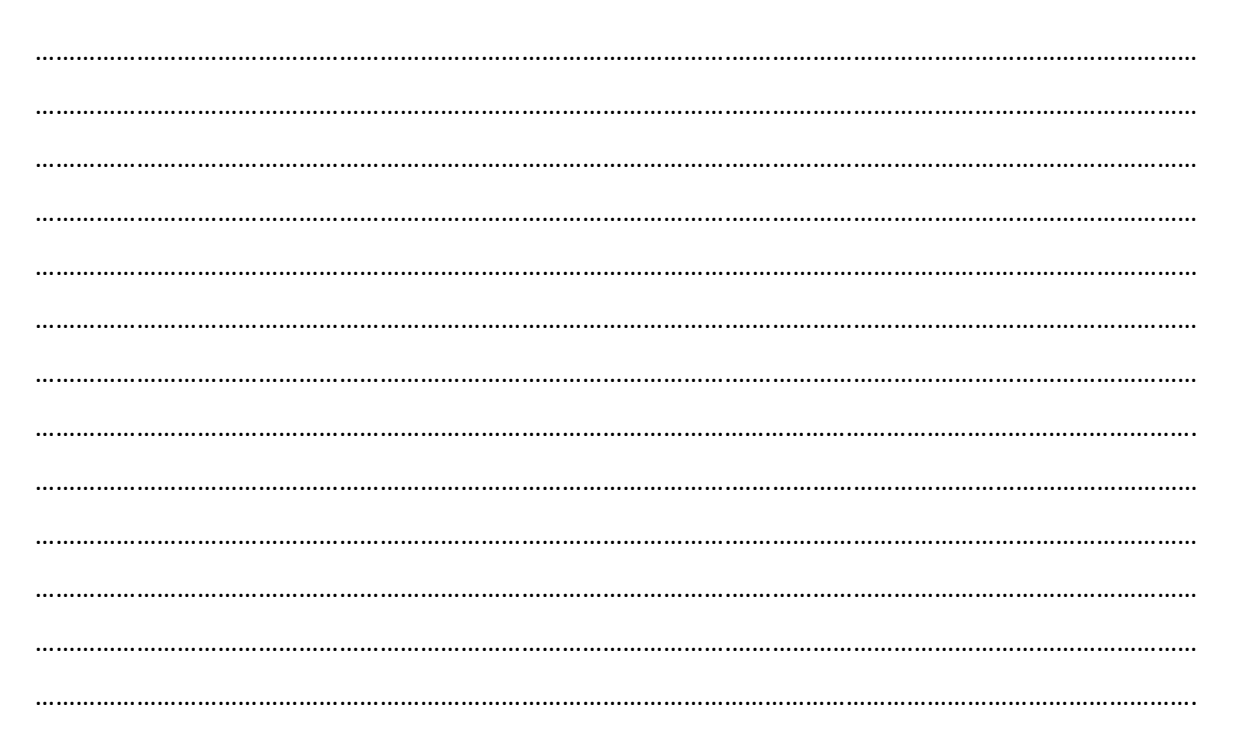

#### *ΕΤΠΕ 2019 – Εργαστηριακή Συνεδρία:* Διδασκαλία και μάθηση με το περιβάλλον της NetLogo με έμφαση στις Φ.Ε.

## Φωτιά στο Δάσος – **Επέκταση** φύλλου εργασίας

Τμήμα: Ομάδα: Ονοματεπώνυμο μαθητή: Ημερομηνία:

## **Μετά το ΤΕΛΟΣ – 1 (Πείτε μας τη γνώμη σας)**

*Συμπληρώστε ΑΤΟΜΙΚΑ, τη φόρμα ανατροφοδότησης.* Η διεύθυνσή της βρίσκεται και στις συνδέσεις Διαδικτύου στην η-τάξη του τμήματος σας (στο κλειστό μάθημα)

# **Μετά το ΤΕΛΟΣ – 2 (Πίσω από το περιβάλλον λειτουργίας)**

Στο περιβάλλον λειτουργίας της NetLogo, είδατε την λειτουργία/εκτέλεση ενός προγράμματος (λογισμικού). Τι κρύβεται πίσω από την εκτέλεση αυτή; Δείτε δυο ακόμη σημαντικά στοιχεία. Εκτός από την καρτέλα «*Interface*» υπάρχουν ακόμη οι καρτέλες «*Info*» και «*Code*». Αυτές αντιστοιχούν στις έννοιες «*ΤΕΚΜΗΡΙΩΣΗ*»

και «*ΠΗΓΑΙΟΣ ΚΩΔΙΚΑΣ*» του προγραμματισμού. Δείτε για λίγο τι περιλαμβάνουν.

# **Μετά το ΤΕΛΟΣ – 3 (Βιβλιοθήκη μοντέλων)**

TUUD LUUTTI II

Interface Info Code

曲

**THE** Luit

Από το μενού «File» επιλέξτε «Models Library» και μετά ασχοληθείτε με τις συλλογές που υπάρχουν στο «Sample Models». Προσπαθήστε να εντοπίσετε το μοντέλο «Φωτιά στο Δάσος» ή μάλλον κάποιο πολύ κοντινό του. Πως λέγεται στη βιβλιοθήκη και σε ποια συλλογή είναι;

Εξερευνήστε και δοκιμάστε και άλλα μοντέλα από τις συλλογές που υπάρχουν στο «Sample Models». Ποια μοντέλα είδατε;

…………………………………………………………………….………………

# **Μετά το ΤΕΛΟΣ – 4 (Που υπάρχει παρόμοια συμπεριφορά;)**

Σε ποιες από τις επόμενες περιπτώσεις νομίζετε ότι μπορεί να υπάρχει ανάλογη συμπεριφορά, με αυτή που είδατε στο μοντέλο «Φωτιά στο Δάσος»; (Κυκλώστε όσα νομίζετε)

*Εξάπλωση ενός ιού - Εκρήξεις θυμού ενός ανθρώπου - Κήρυξη ενός πολέμου - Κατάρρευση τιμών σε ένα χρηματιστήριο - Κατάρρευση της οικονομίας μιας χώρας - Εκδήλωση σεισμού σε μια περιοχή.*

*Μπορείτε να φανταστείτε και κάποιες άλλες περιπτώσεις; Συμπληρώστε στην πίσω σελίδα.*

**Ποια είναι τα κοινά στοιχεία σε όσα από αυτά επιλέξατε;** *Συμπληρώστε στην πίσω σελίδα.*

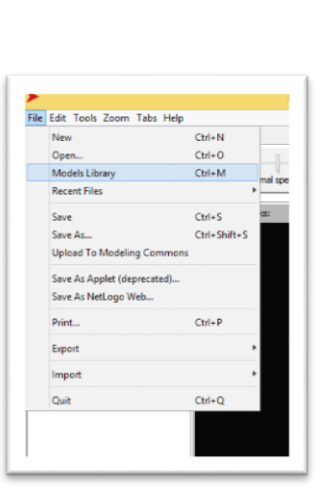

*φάση 7*

*φάση 8*

**ΑΤΟΜΙΚΟ**

Ονομ/νυμο μαθητή/τριας: Τμήμα/Ομάδα: Ημερομηνία:

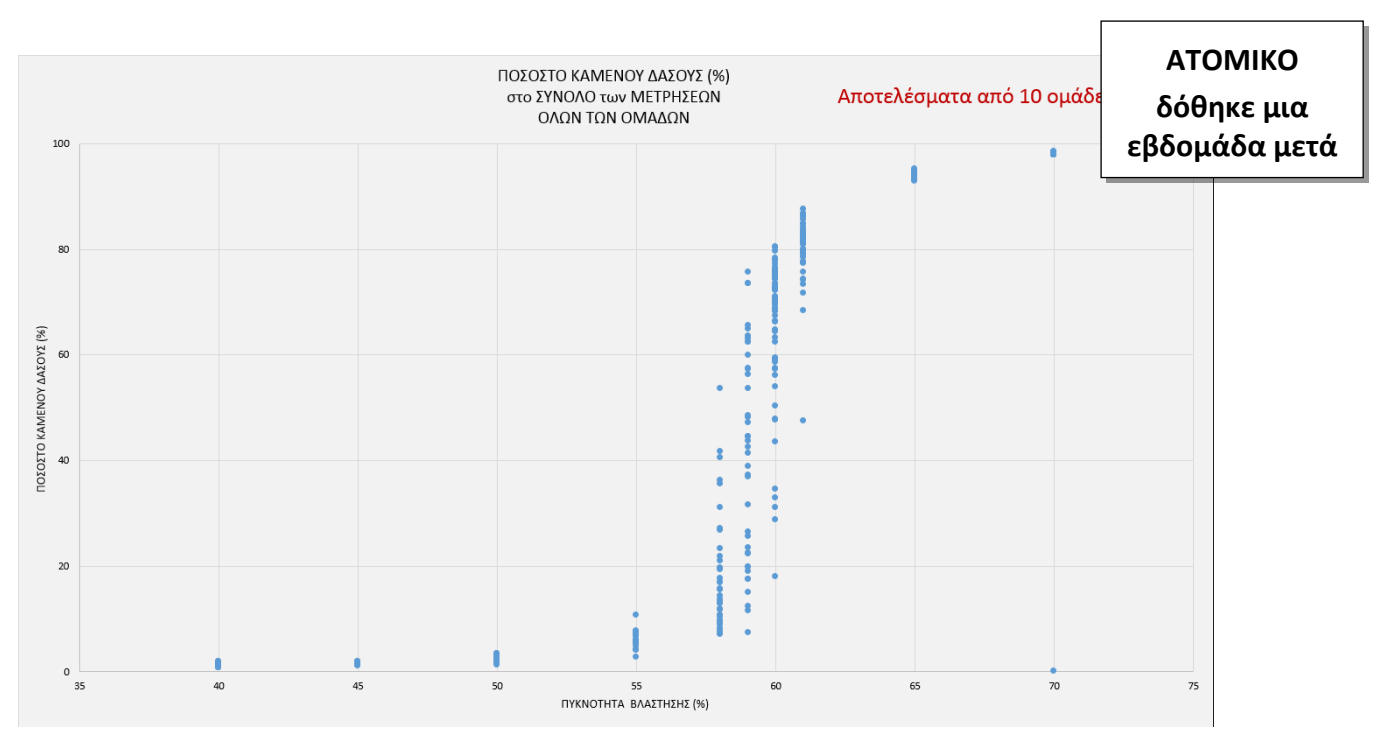

Στην εικόνα βλέπετε συγκεντρωμένες όλες τις μετρήσεις σχεδόν όλων των ομάδων. Απαντήστε στις ακόλουθες ερωτήσεις (συμπληρώστε μα ΝΑΙ/ΟΧΙ τον πίνακα) αφού συμβουλευτείτε τα συνολικά αποτελέσματα.

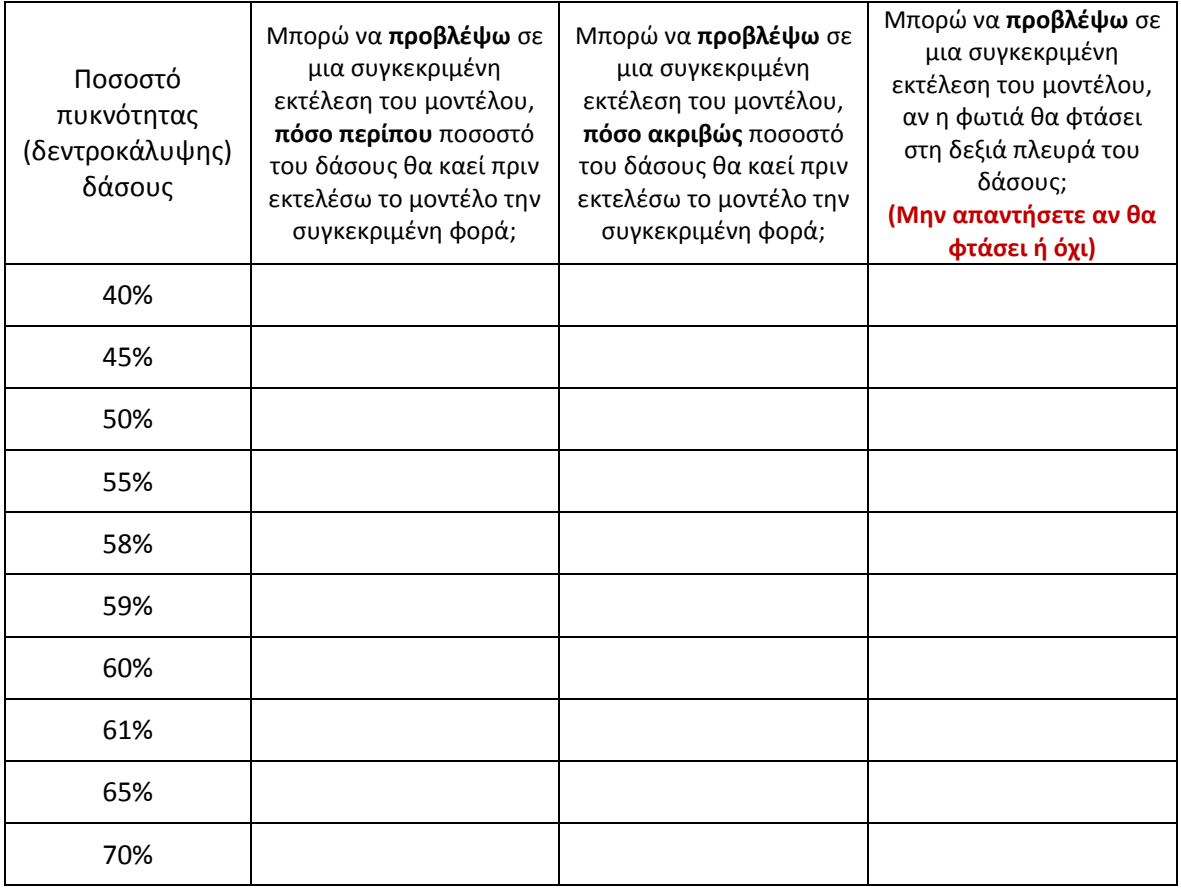